#### TECHNICAL SPECIFICATION

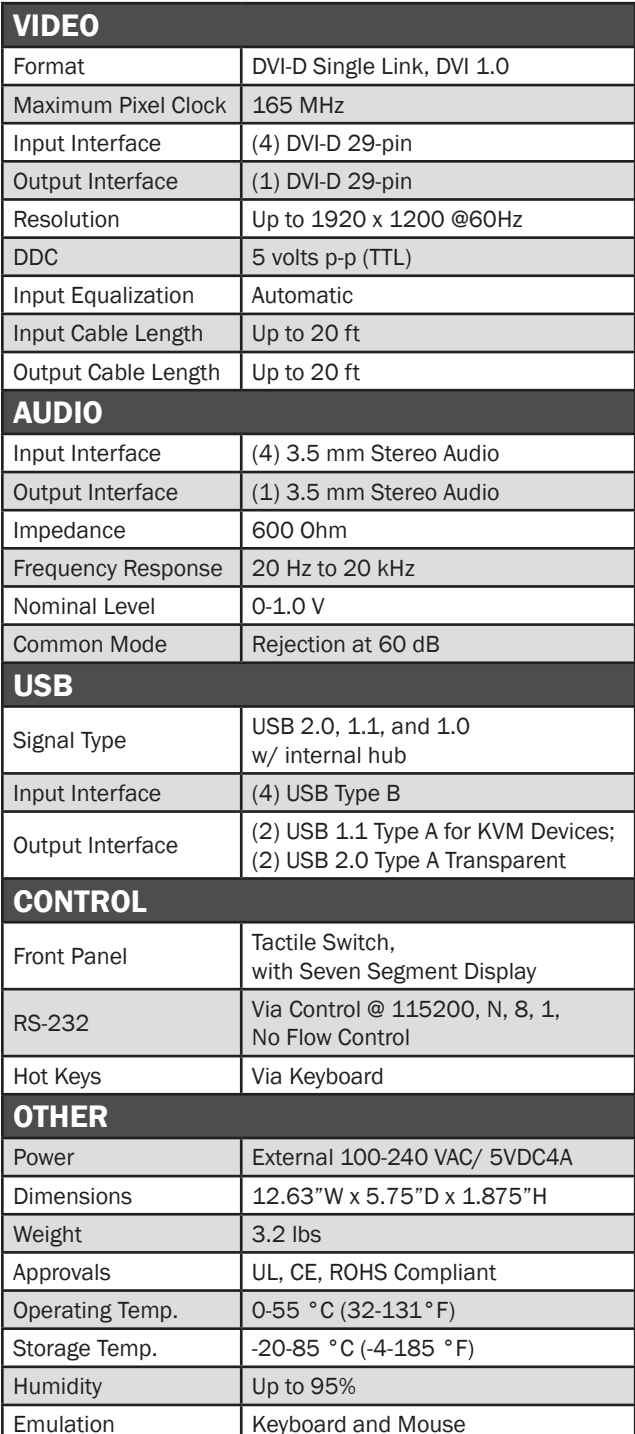

#### WHAT'S IN THE BOX

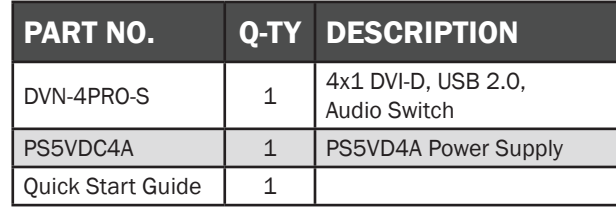

### **NOTICE**

The information contained in this document is subject to change without notice. SmartAVI makes no warranty of any kind with regard to this material, including but not limited to, implied warranties of merchantability and fitness for particular purpose. SmartAVI will not be liable for errors contained herein or for incidental or consequential damages in connection with the furnishing, performance or use of this material.

No part of this document may be photocopied, reproduced, or translated into another language without prior written consent from SmartAVI Technologies, Inc.

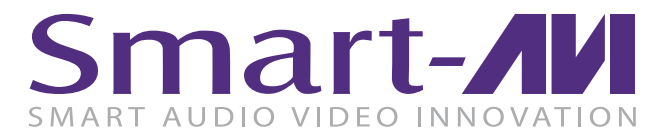

# DVN-4PRO

4-Port DVI-D KVM Switch with USB 2.0 and Audio

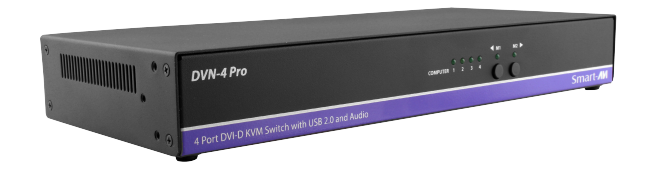

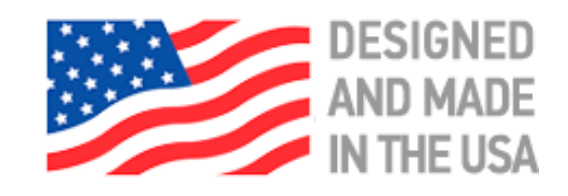

ACCESS AND CONTROL 4 COMPUTERS USING ONLY ONE USB KEYBOARD, USB MOUSE AND DVI-D MONITOR

Quick Start Guide

800.AVI.2131, 702.800.0005

2455 W Cheyenne Ave, Suite 112 North Las Vegas, NV 89032

## **SmartAVI.com**

There are three ways to control the DVN-4PRO: Keyboard HotKeys, RS-232 Serial Commands, and Front Panel Buttons.

The settings for the serial connection are as follows: Baud rate: 115200; Data Bits: 8; Parity: None; Stop Bits: 1; Flow Control: None.

The following commands can be used:

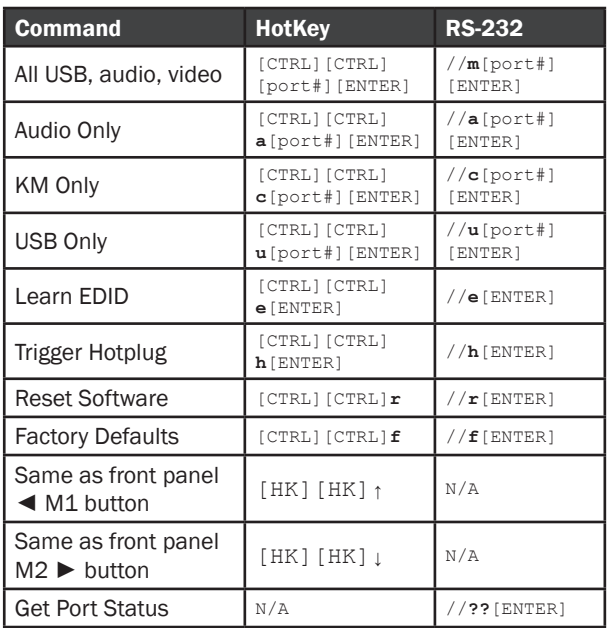

#### CUSTOM HOTKEY TRIGGERS

Users are able to customize the keys that trigger Hotkeys. The following keys are allowed:

CTRL (Left / Right), ALT, SHIFT (Left / Right), Caps Lock, Scroll Lock, F1-F12

Change HK Trigger  $HK + HK + X + desired hotkey$ 

View Current HK Trigger Use the RS-232 command: //?? [ENTER]

Reset HK Trigger Run "Factory Defaults" command.

Default HotKey Trigger CTRL (Left)

### SYSTEM CONTROL **HARDWARE INSTALLATION**

- 1. Ensure that power is disconnected from DVN-4Pro.
- 2. Connect the DVI cables, USB cables (male-A to male-B), and audio cables from the computers to the respective ports on the DVN-4Pro.
- 3. Optionally connect RS-232 for control functions.
- 4. Connect the USB keyboard & mouse to the two USB ports labeled for keyboard & mouse.
- 5. Optionally connect USB peripherals to the 2 USB ports labeled USB 2.0.
- 6. Connect the speakers to the Audio Out port.
- 7. Connect the display monitor to the DVI OUT connector on the DVN-4Pro.
- 8. Power on the DVN-4Pro.

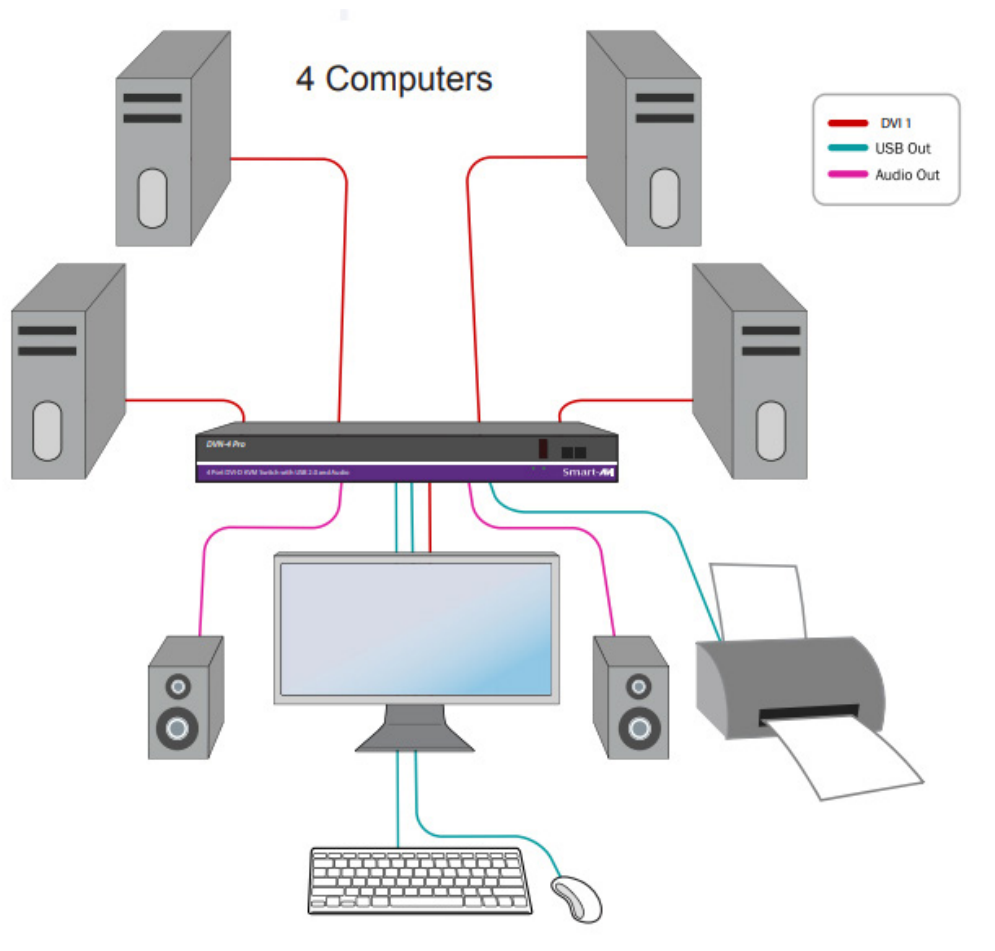

#### DVN-4PRO FRONT DVN-4PRO BACK

#### DVN-4 Pro Smart-AVI -<br>Wi-D KWM Switch with USB 2.0 and Audio

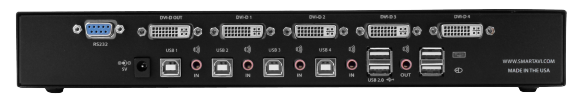